# **Servidor IoT amb una Raspberry Pi 3**

#### **Xose Pérez (http://tinkerman.cat)**

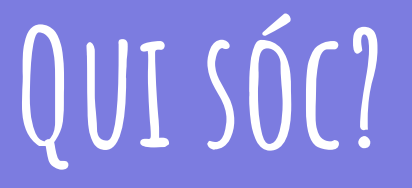

#### **The Things Network.cat**

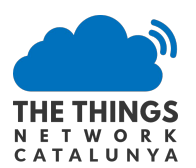

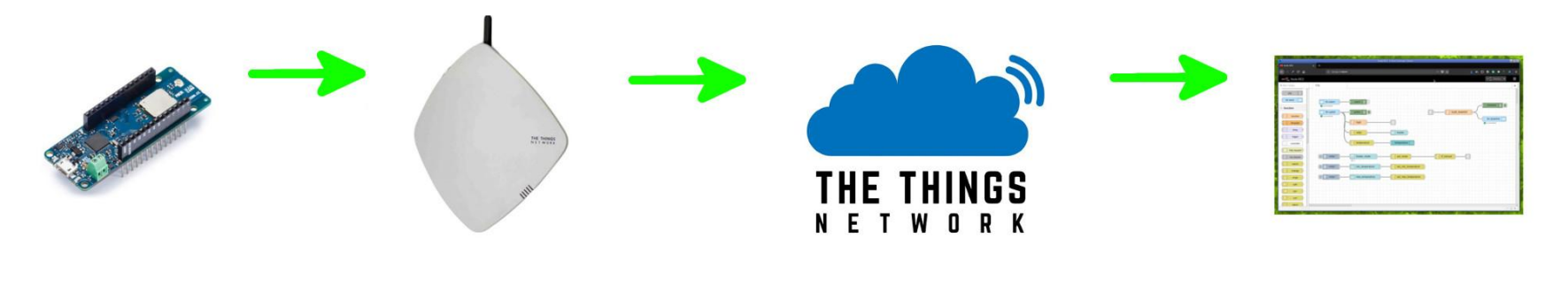

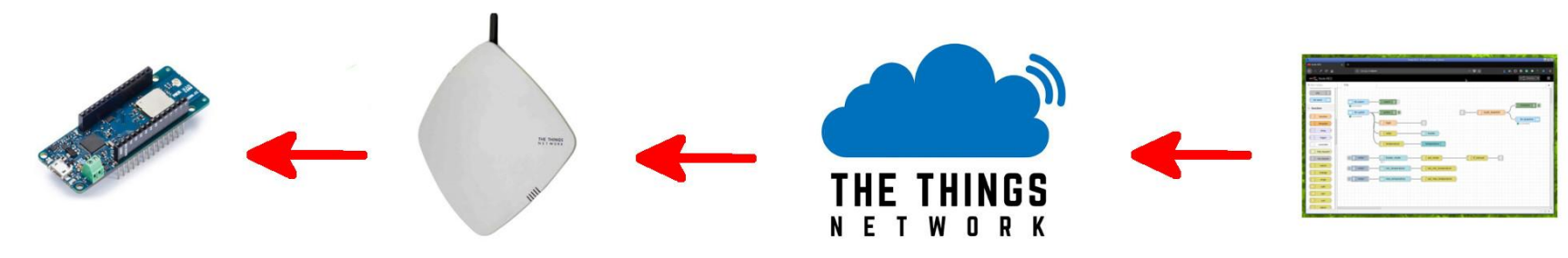

#### **Vailets-Hacklab.org**

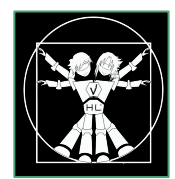

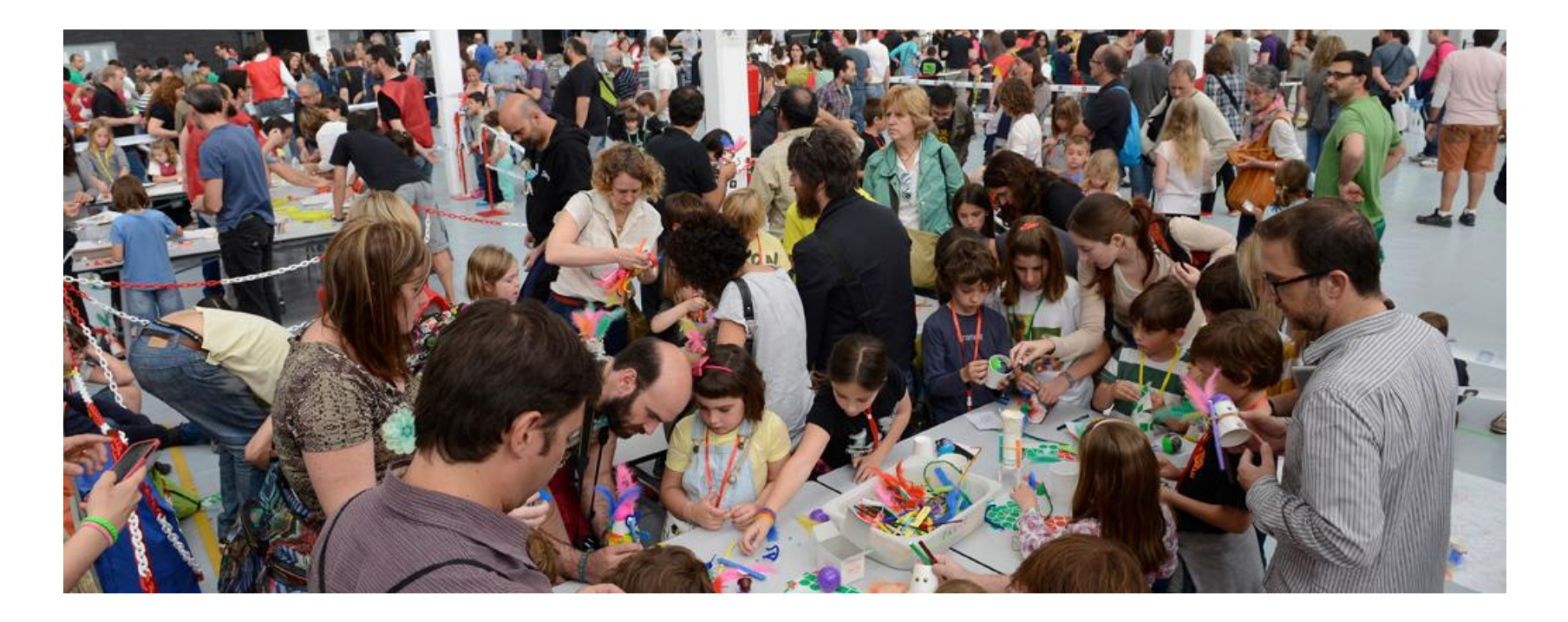

#### **Tarpuna**

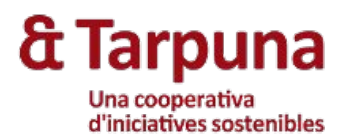

E tarpunometre /06/2017 11:09<br>.00 53% 0W 

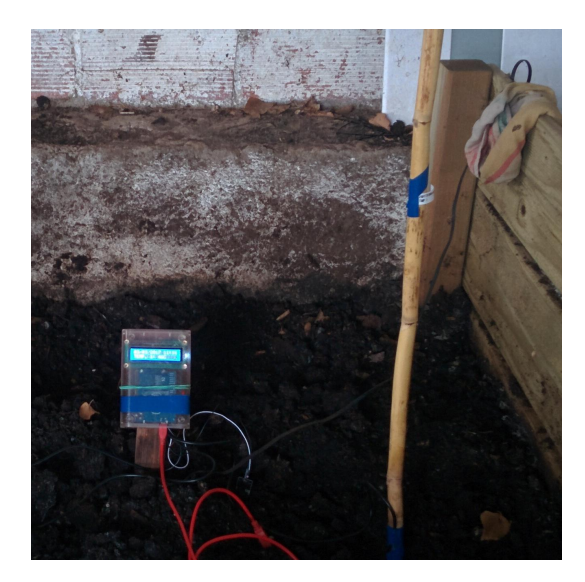

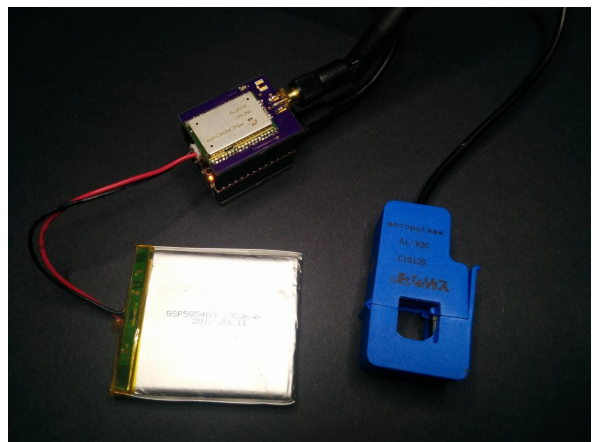

### **Tinkerman.cat**

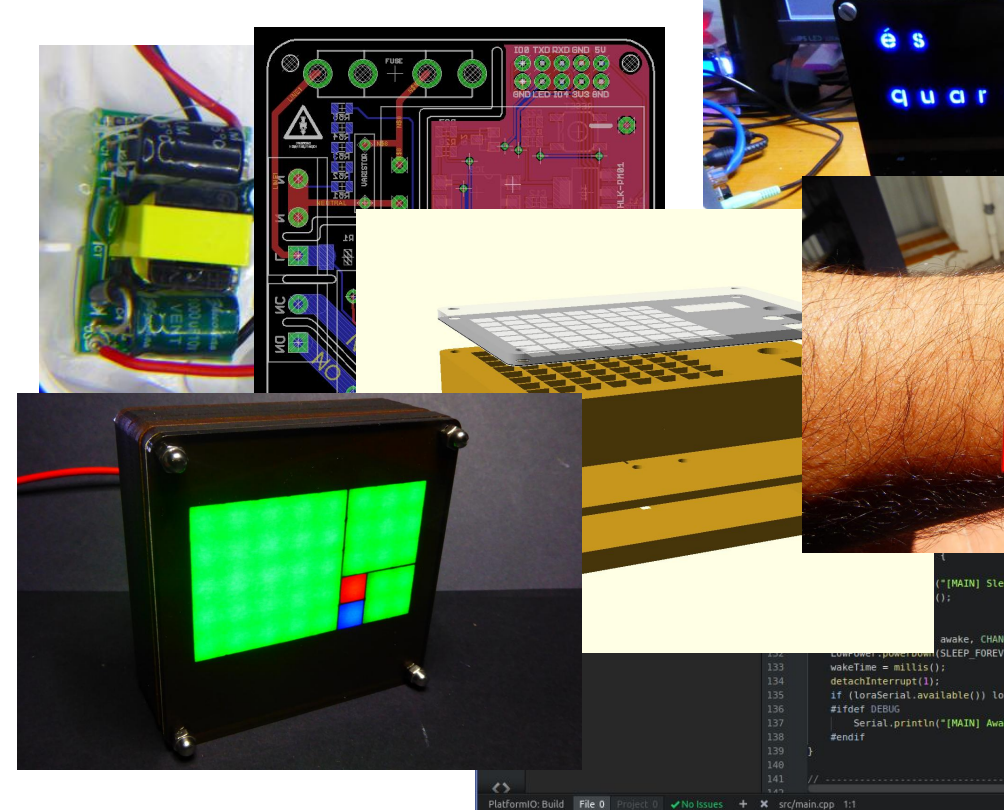

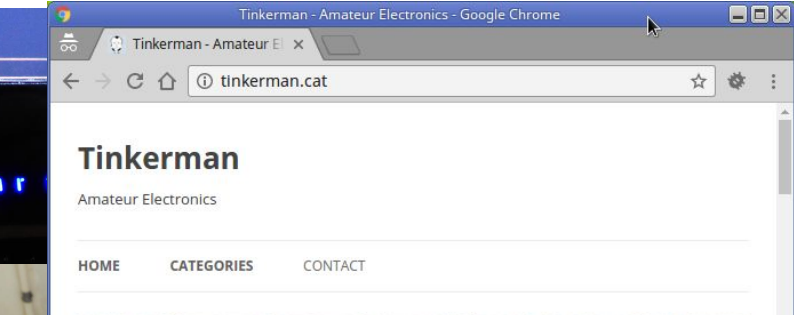

i<br>Lin

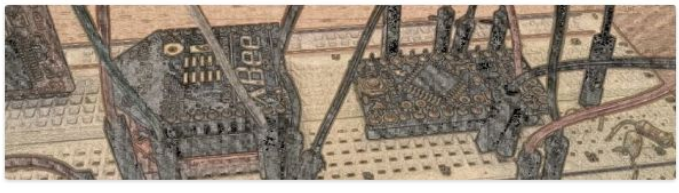

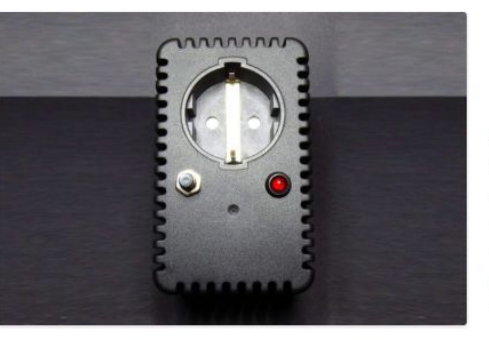

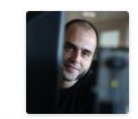

**Xose Pérez** 

I've spent half my life working with computers creating virtual products, now I've moved to the physical part of it, much more fun!

### **Xose Pérez**

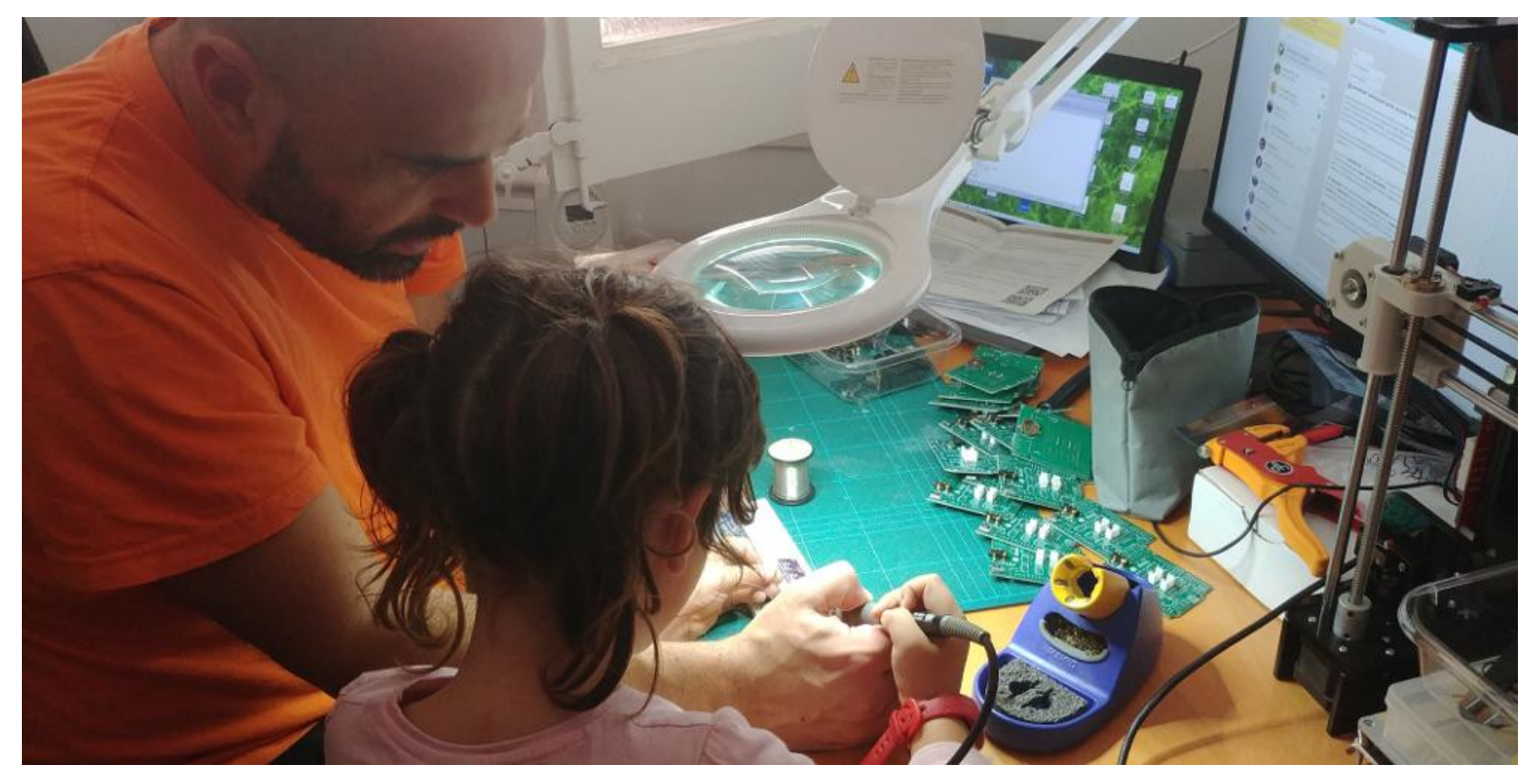

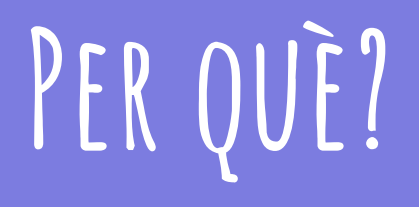

**Perquè?**

L'Internet de les Coses té el potencial d'**apoderar la ciutadania** sobre l'entorn, de ser **més eficient en el consum de recursos** i facilitar que aquests siguin compartits.

És el buzzword del moment. Tothom està oferint **solucions end-to-end** de IoT i domòtica: el seu dispositiu, el seu núvol, la seva app.

Però IoT també representa amenaces per la **privacitat, la concentració de poder i l'obsolescència** i per tan el **medi ambient**.

Per què la meva ordre de tancar un llum ha de passar per un servidor de la Xina o dels Estats Units? Per què he de fer servir apps diferents per obrir el llum del menjador o el de la cuina? o per consultar el consum energètic de casa meva?

Tenir la opció de gestionar un mateix les seves dades és una qüestió de **sobirania tecnològica i de la informació**.

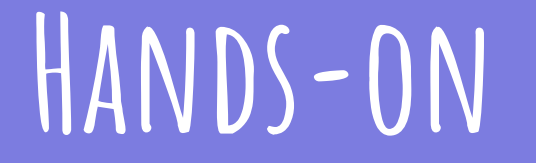

### **Referència**

#### http://link.tinkerman.cat/rpi3\_iot\_server

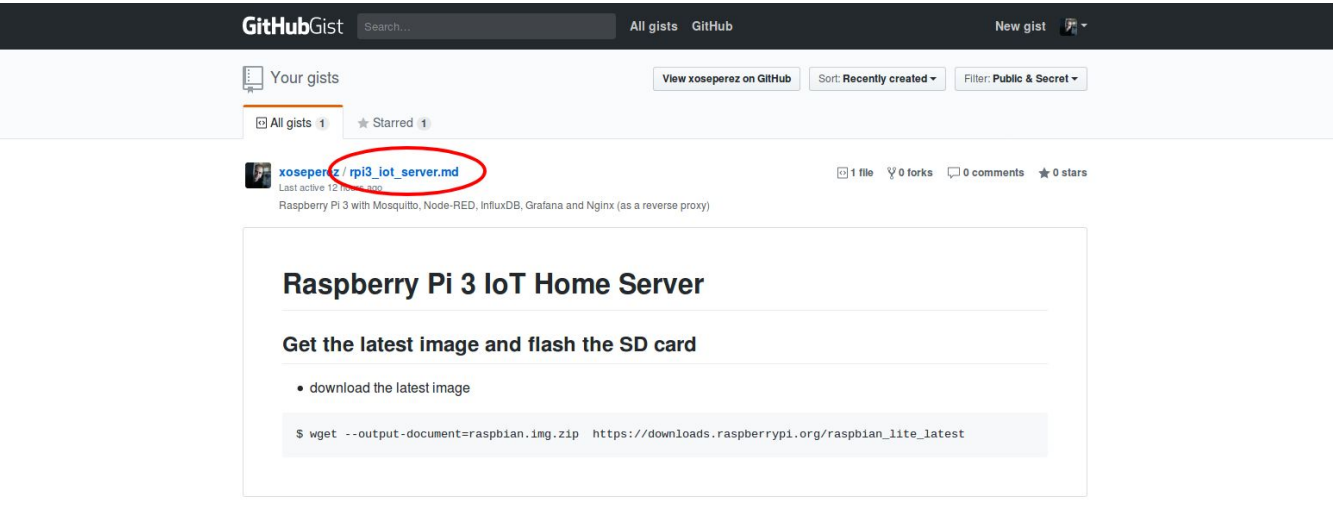

 $\circ$ 

### **COMPONENTS**

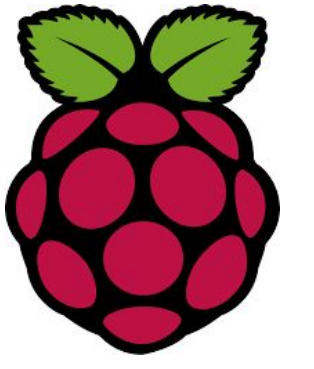

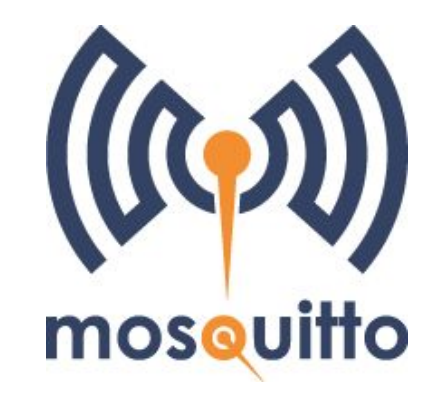

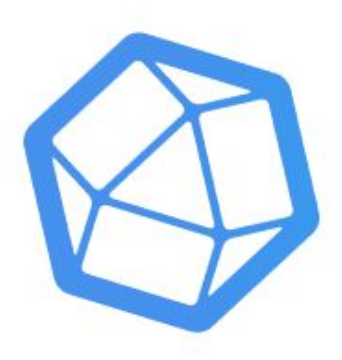

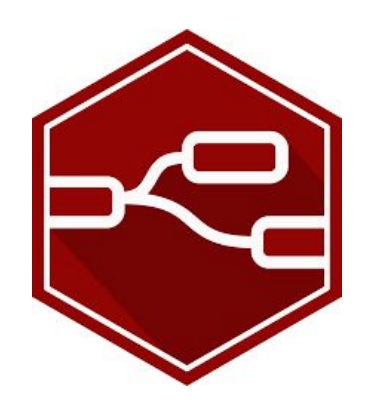

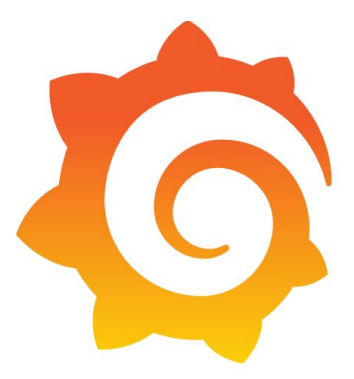

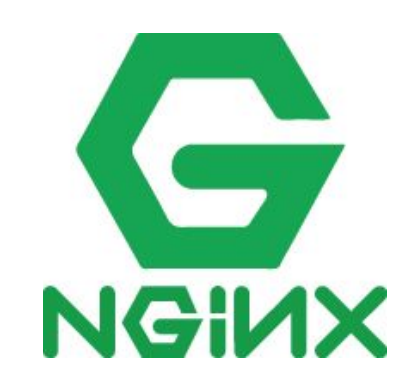

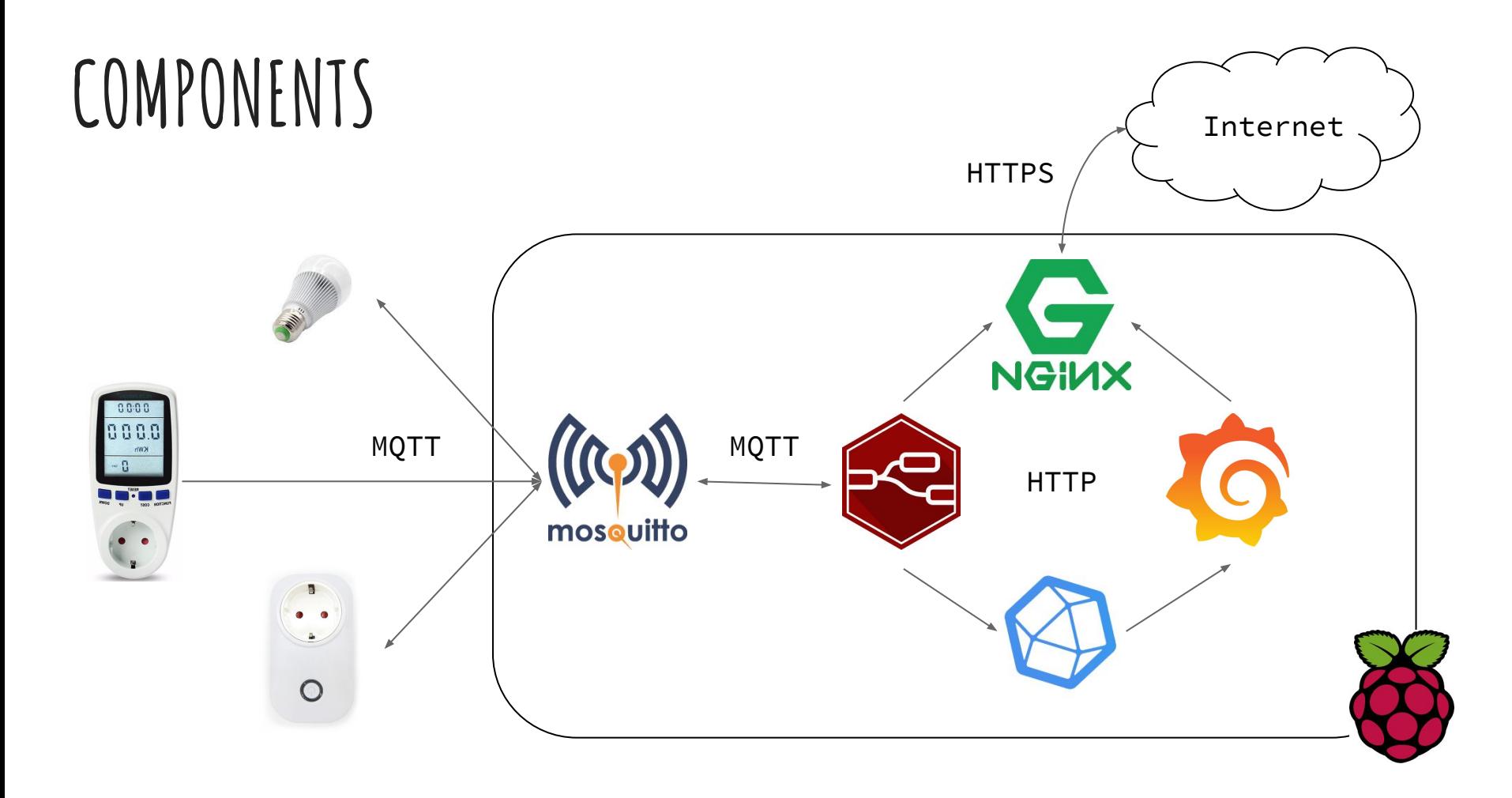

#### **RASPBERRY PI 3**

- Ordinador mono-placa
- **ARM Cortex A53 64bit quad-core** 1.2Gb
- RAM **1Gb DDR2**
- **● Ethernet 10/100Mb**
- Wifi N
- Bluetooth 4.1
- HDMI
- $\bullet$  4x USB2.0
- Jack 3.5mm TRRS
- Slot microSD
- Connectors SDI i CSI
- GPIO

Corre diferents "sabors" de **Linux**...

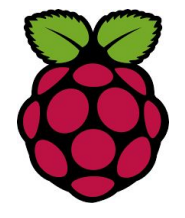

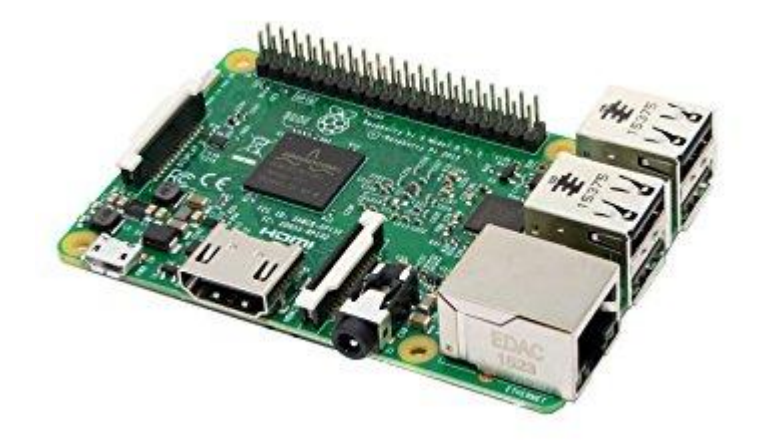

#### **RASPBERRY PI 3**

Des del nostre ordinador

- Descarregar imatge Raspbian Stretch
- Gravar imatge a la targeta SD
- Activar SSH
- Configurar connexió WIFI
- Configurar xarxes (Linux)

Un cop a la RPi3

- Configurar xarxes (Windows)
- Actualitzar sistema
- Executar raspi-config
- Muntar carpetes a tmpfs (opcional)
- Nou usuari / canviar clau

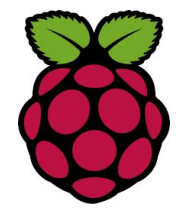

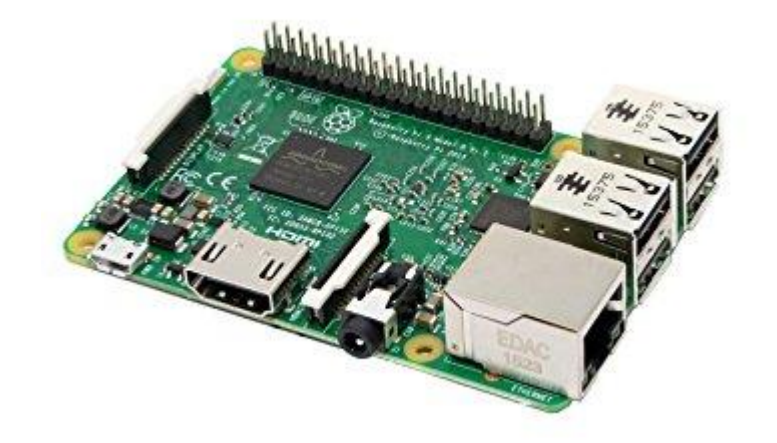

### **MOSQUITTO**

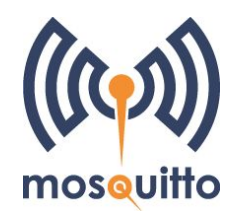

#### MQTT

- *●* Message Queueing Telemetry Transport
- Protocol de missatgeria especialment dissenyat per telemetria (**sensors**)
- Patró **publish/subscribe**
- Quality of Service (**QoS**)
- Distribuït (bridging)
- Open Specification

#### Mosquitto

- Broker MQTT
- Open Source

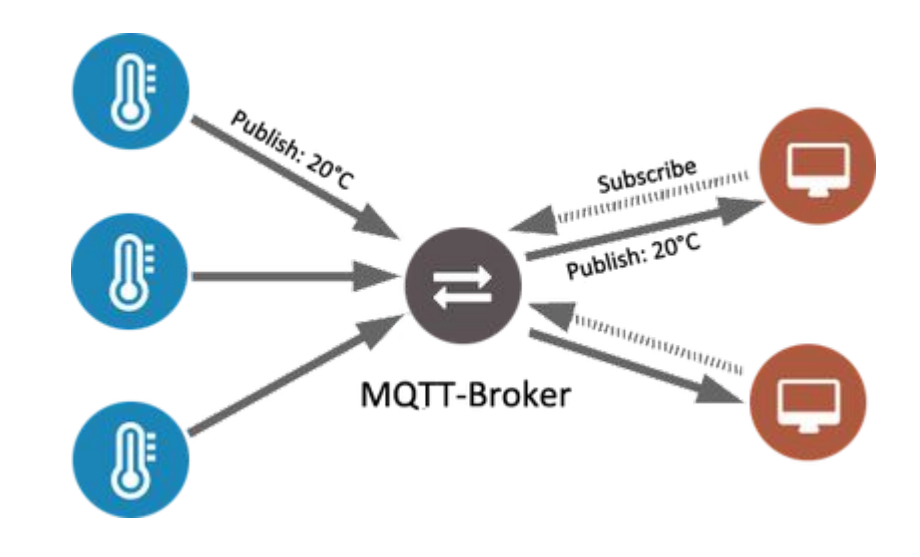

### **MOSQUITTO**

- Afegir el repositori
- Instal·lar Mosquitto
- Configurar usuari i clau (recomanat)
- Bonjour/ZeroConf (recomanat)
- Inici automàtic

Exemple amb mosquitto\_pub/sub (en dues finestres diferents):

```
mosquitto_sub -v -t "#"
```
mosquitto\_pub -t exterior/temperatura -m "23.2"

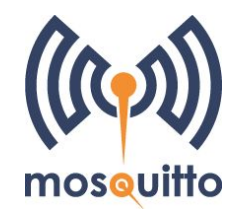

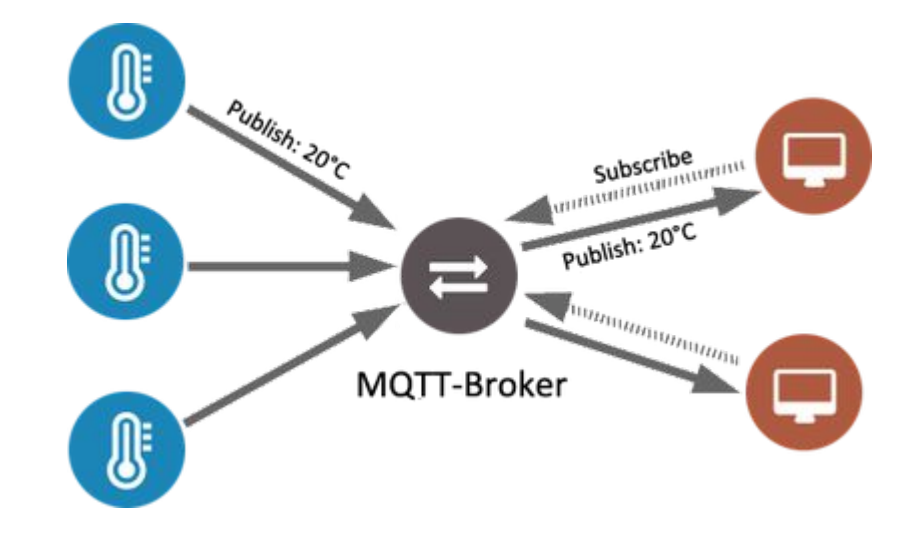

#### **InfluxDB**

- Base de dades
- Específica per **sèries temporals**
- **● Sense estructura**
- Taules => Measurements/Series
- Camps => Tags/Fields
- **● API HTTP**
- **● Retention policies**
- **● Continuous queries**
- Open source

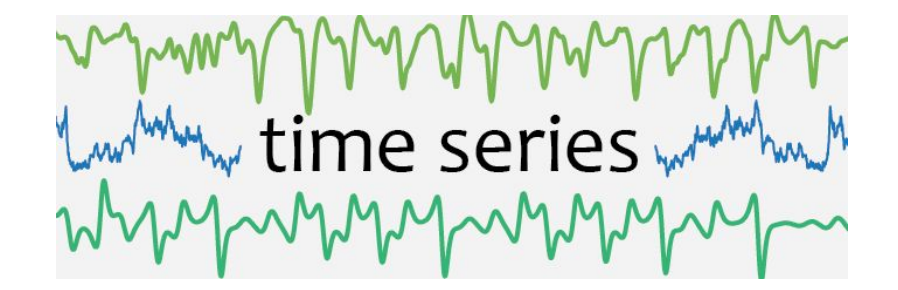

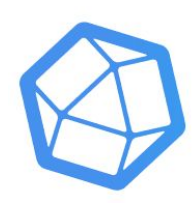

#### **InfluxDB**

- Afegir repositori
- Instal·lar
- Iniciar servei
- Alias timestamps
- Telegraf
- Consultes
- Retention policies
- Continuous queries
- Incloure temperatura (API HTTP)

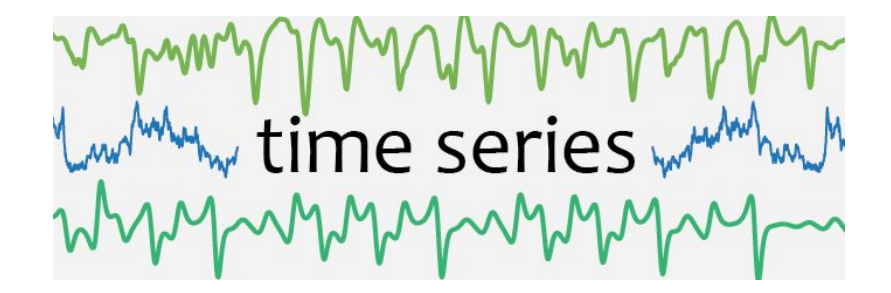

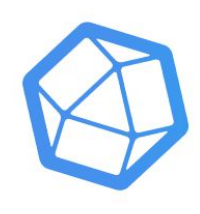

#### **Node-RED**

- Aplicatiu BI visual (drag & drop)
- Lògica basada en **nodes i fluxes**
- Basat en node.js (~javascript)
- Suport MQTT per defecte
- Open source
- Comunitat gran i activa
- **● Aplicatiu web**

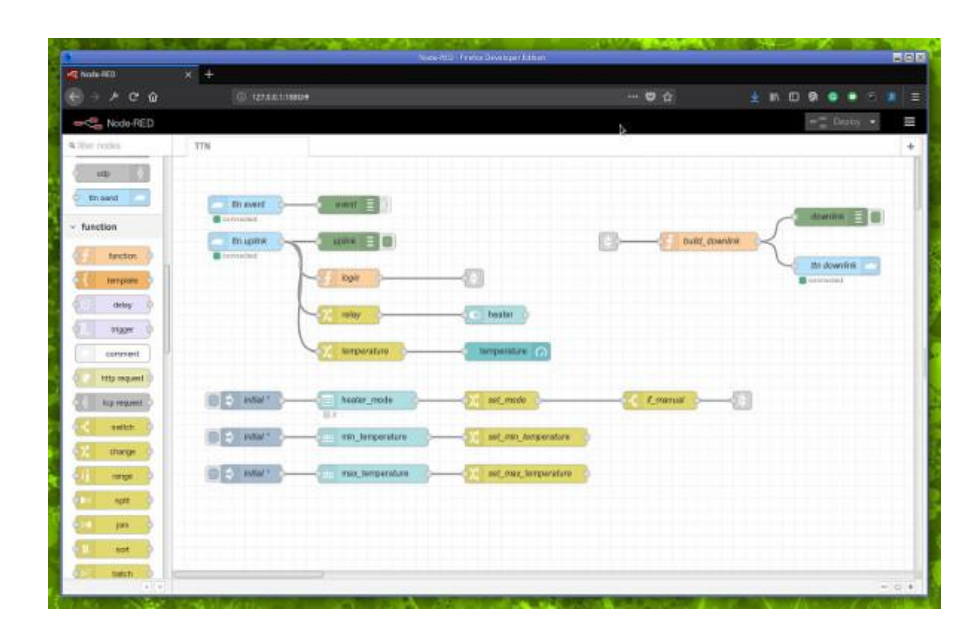

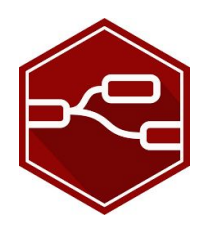

#### **Node-RED**

- Instal·lació específica per RPi
- Afegir usuari i clau
- Inici automàtic amb PM2
- Instal·lació de plugins

#### Exemple MQTT

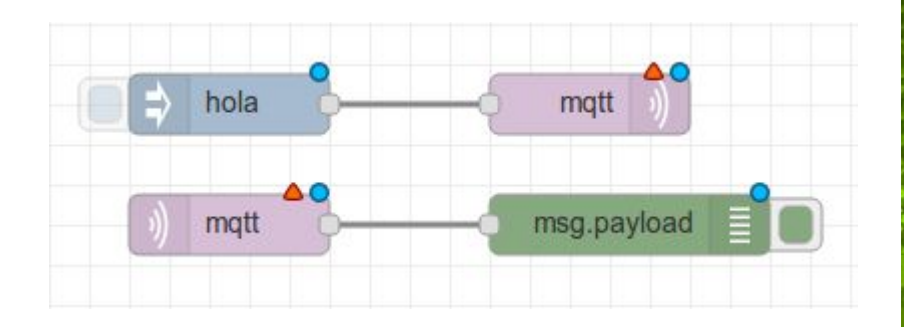

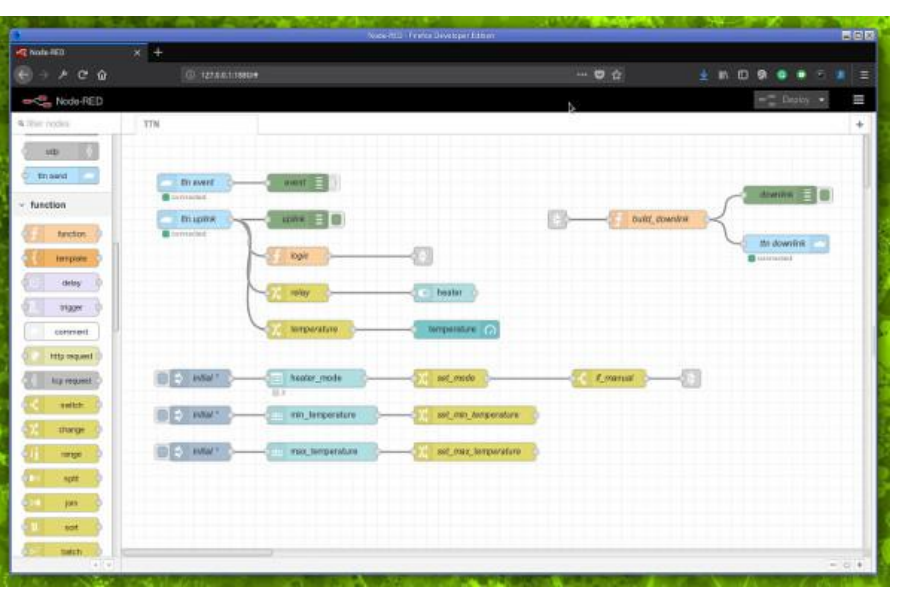

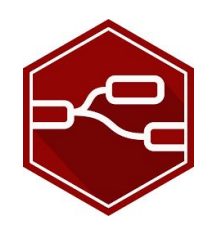

**MQTT - Node-RED - InfluxDB**

```
var map = {
```

```
'/home/general/power': 'power,units=watts,device=general',
       '/home/cellar/washer/power': 'power,units=watts,device=washer',
       '/home/cellar/dryer/power': 'power,units=watts,device=dryer',
       '/home/kitchen/heater/power': 'power,units=watts,device=heater',
       '/home/kitchen/fridge/power': 'power,units=watts,device=fridge',
       '/home/kitchen/dishwasher/power': 'power,units=watts,device=dishwasher',
       '/home/kitchen/heater_mw/power': 'power,units=watts,device=heater_mw',
       '/home/study/office/power': 'power,units=watts,device=office',
if (msg.topic in map) {
       msg.payload = map(msg.topic] + " value=" + msg.payload.trim();
       msg.url ="http://192.168.1.11:8086/write?db=domos";
       return msg;
```
} return null;

}

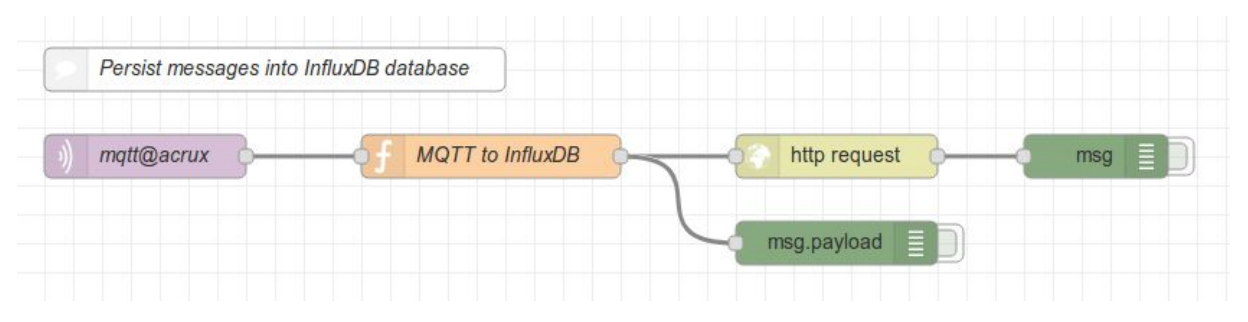

#### **Grafana**

- Eina de **graficat i analítica**
- Especialment dissenyada per **dades temporals**.
- **Origens de dades** (data sources): Elasticsearch, Graphite, Prometheus, MySQL, PostgreSQL, InfluxDB,...
- Aplicatiu web
- Open source

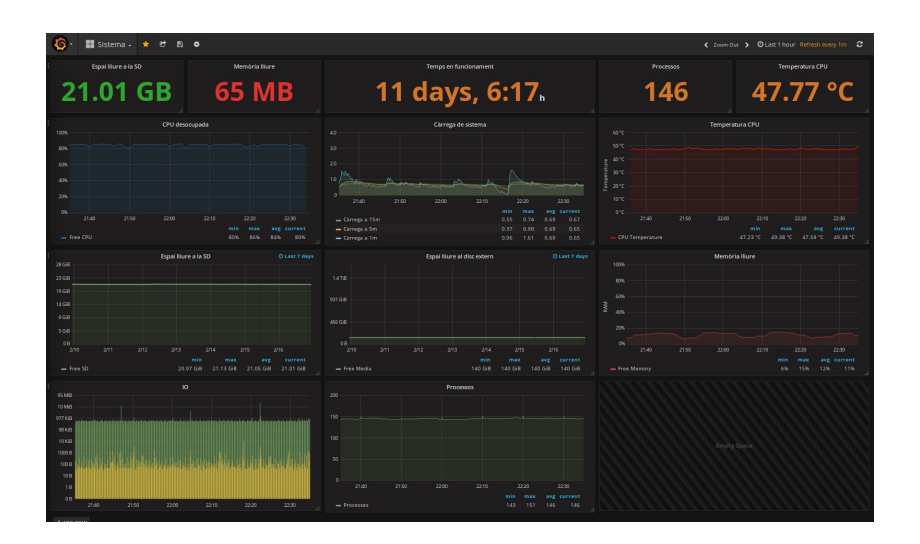

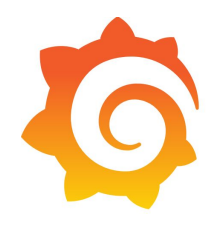

#### **Grafana**

- Consultar la darrera versió
- Descarregar i instal·lar
- Instal·lar plugins addicionals (opcional)
- Habilitar el servei
- Reiniciar el servei

http://192.168.1.200:3000

- Canviar usuari per defecte
- Afegir un datasource
- Afegir un dashboard
- Afegir gràfics

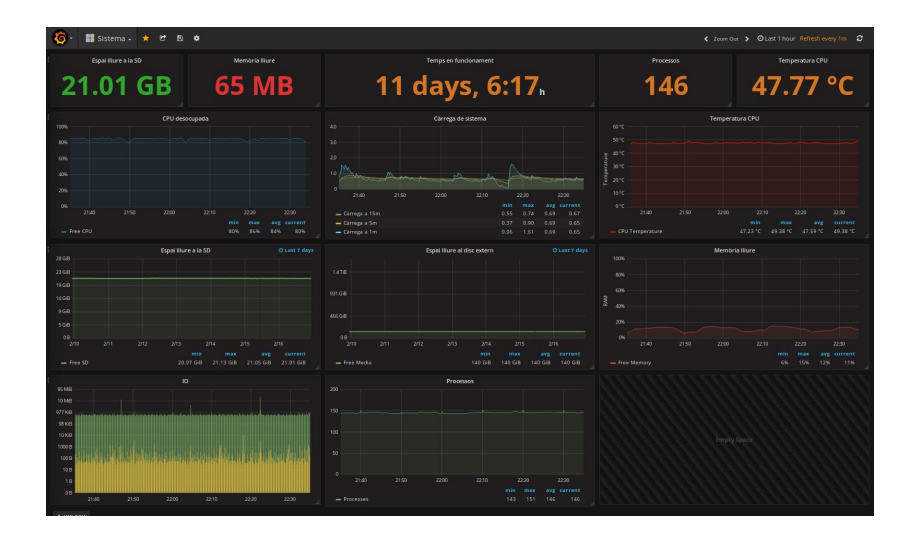

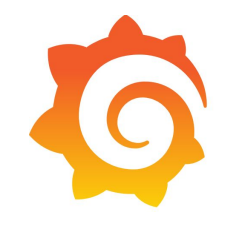

#### **Grafana**

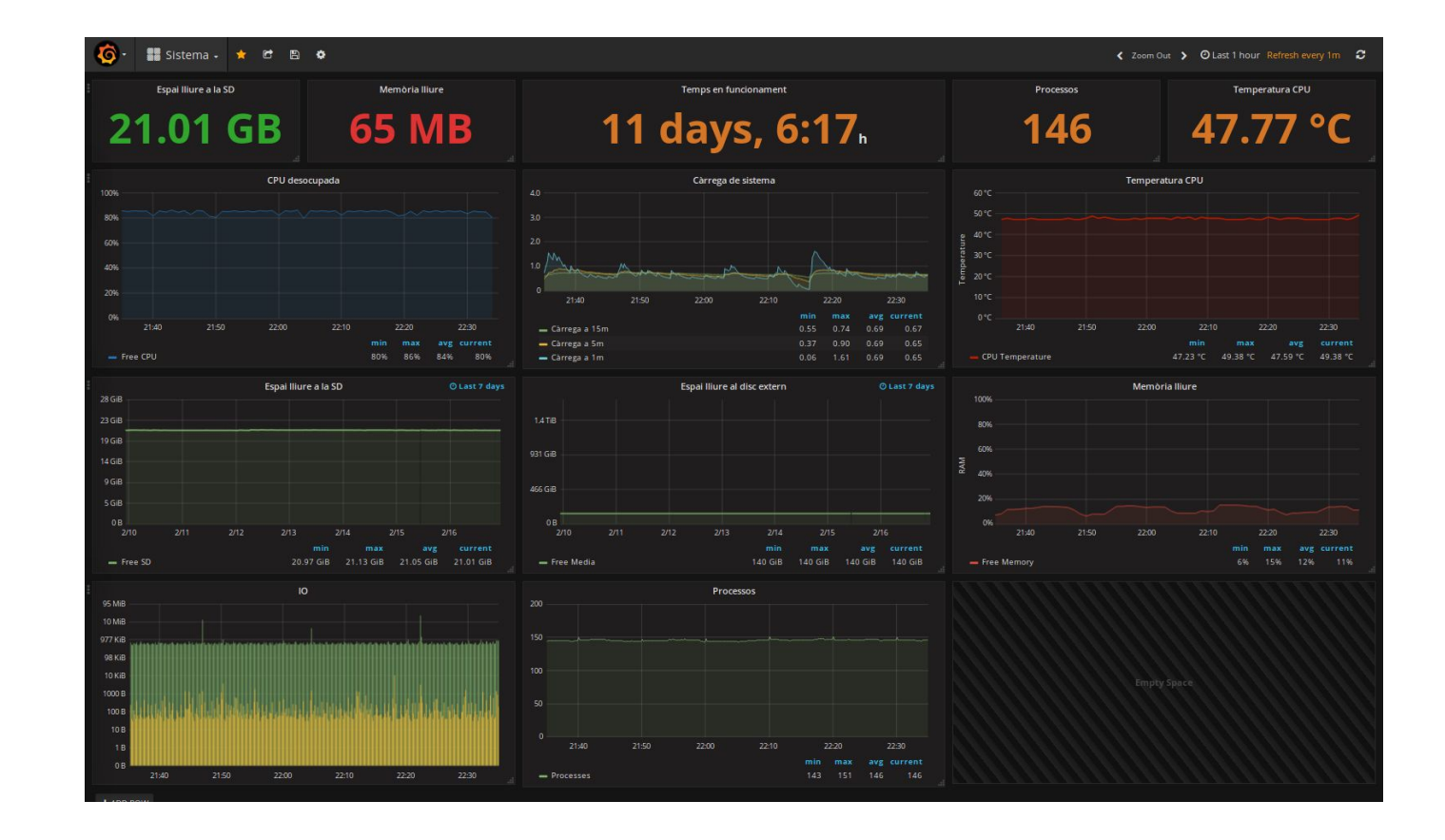

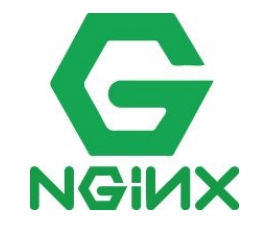

#### **Nginx**

- Servidor web
- Open source
- Lleuger i ràpid
- Alt rendiment
- **● Reverse-proxy**
- Balancejador de càrrega

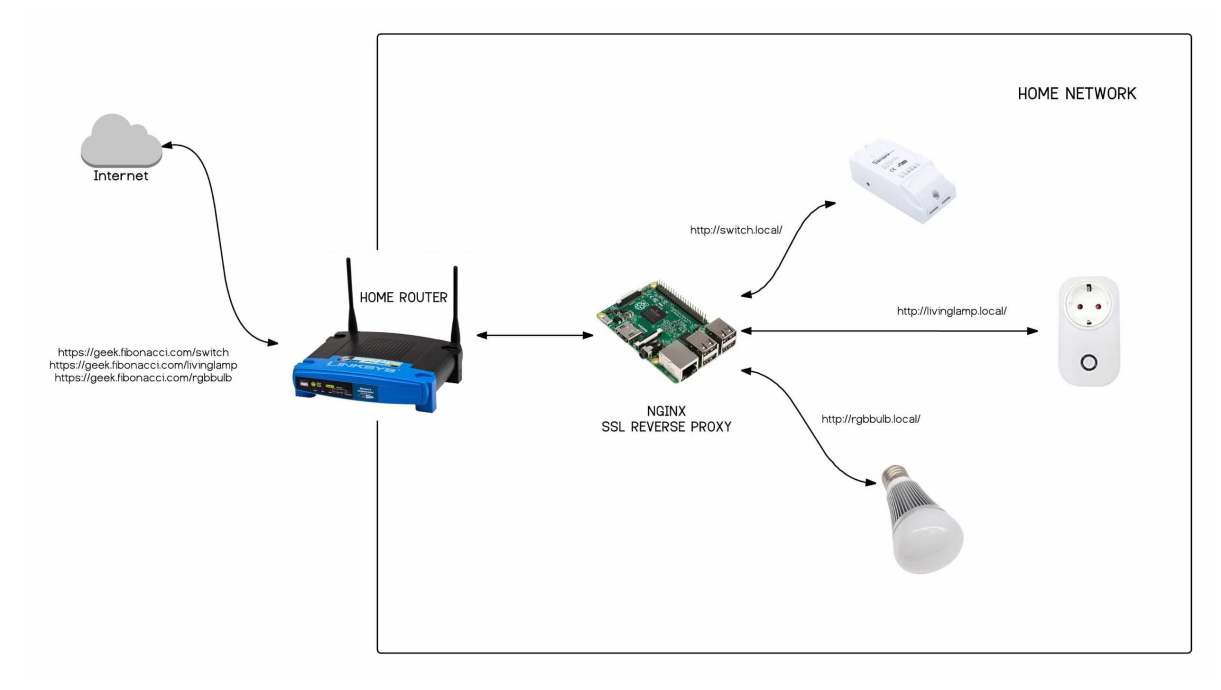

#### **Nginx**

- Instal·lar Nginx
- Instal·lar certbot
- Instal·lar certificats SSL
- Auto-renovar certificats
- Configurar reverse proxy
- Comprovar i actualitzar canvis
- Bonjour/ZeroConf (recomanat)

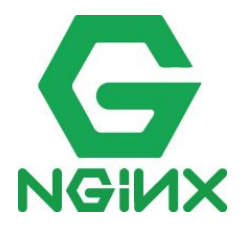

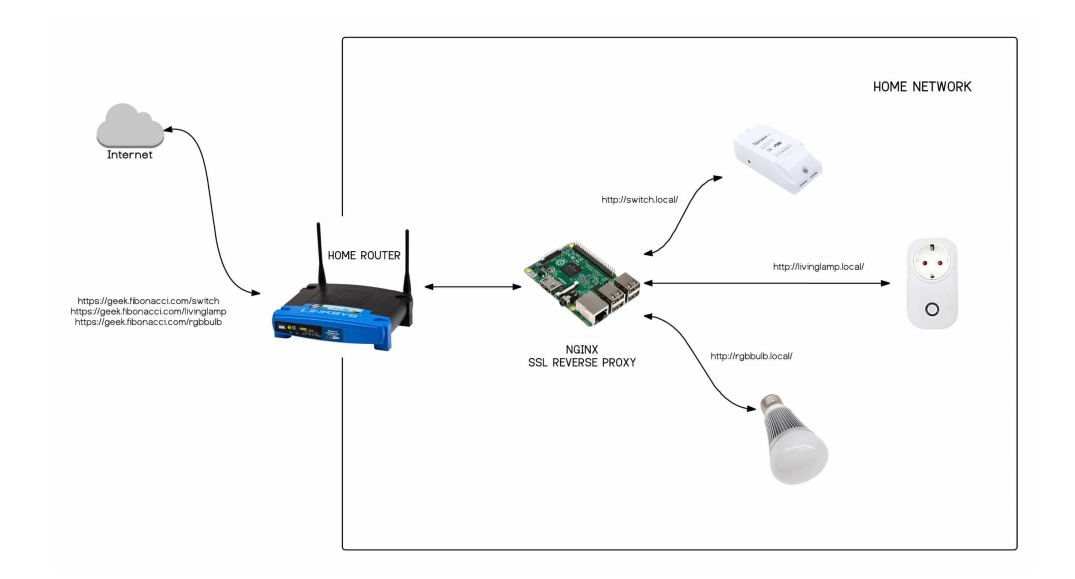

#### **Altres serveis**

- Pi-Hole (pi-hole.net)
- Blynk (blynk.cc)
- Freeboard (freeboard.io)
- Node-RED Dashboard Plugin
- Home Assistant (home-assistant.io)
- Domoticz (domoticz.com)
- Open Media Vault (openmediavault.org)
- The Things Network (thethingsnetwork.org)

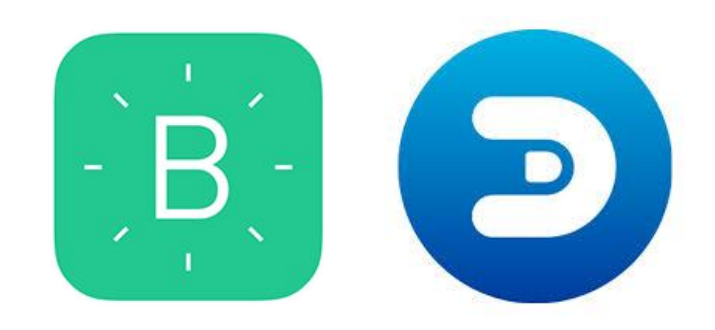

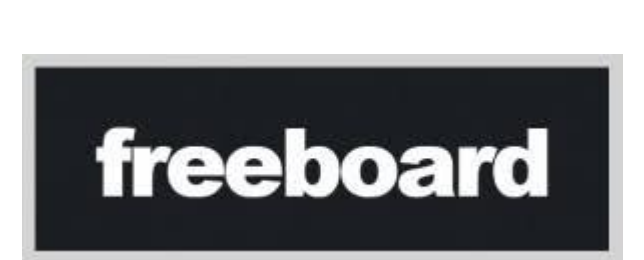

**THE THINGS** 

N -E **WORK** 

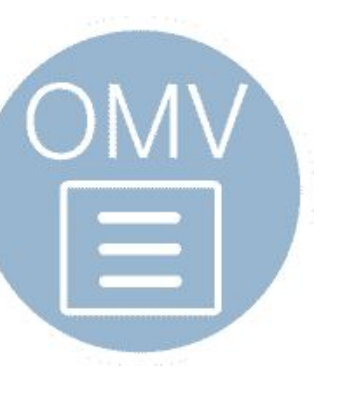

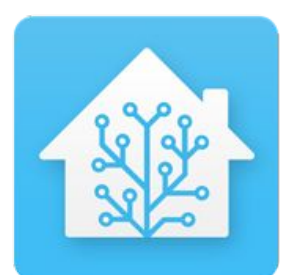

## **Què t'ha semblat?**

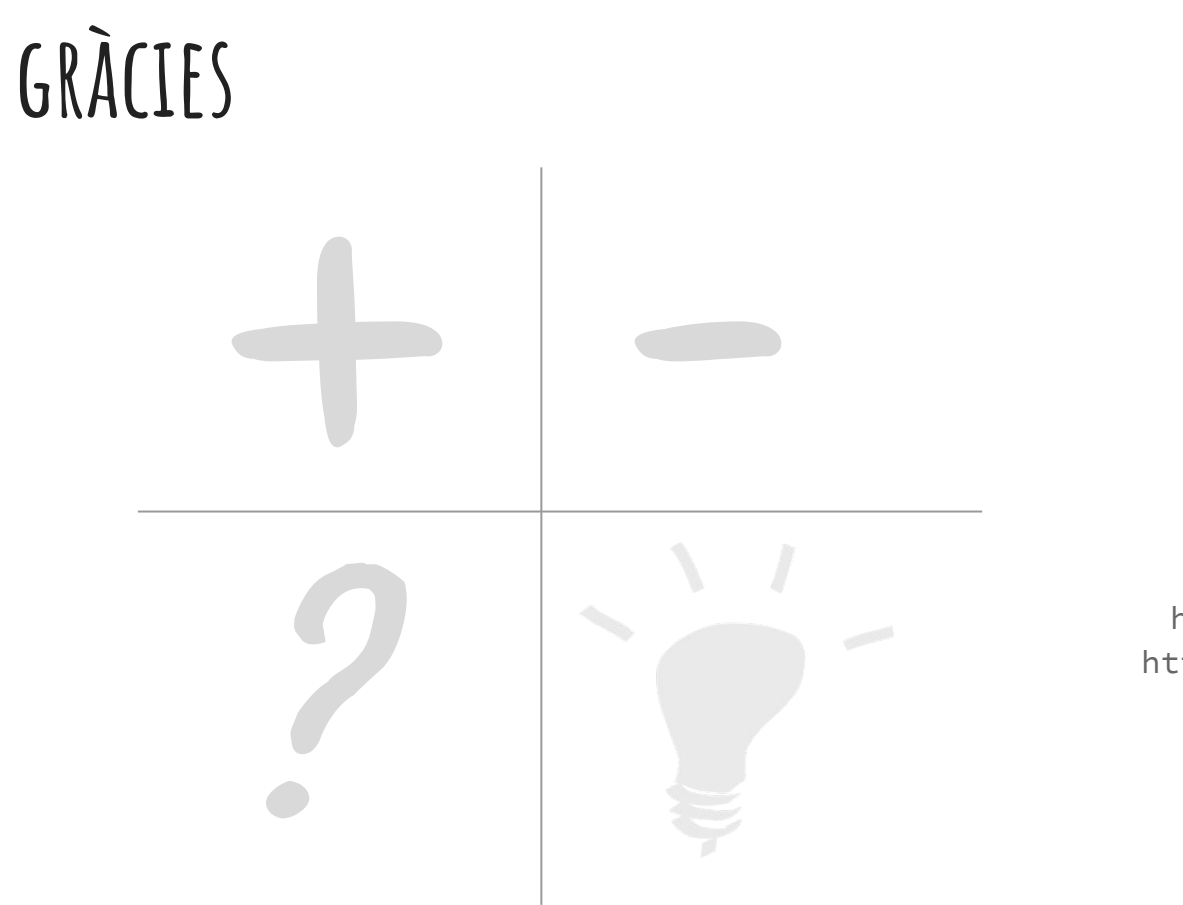

Xose Pérez

@xoseperez xose.perez@gmail.com http://tinkerman.cat http://github.com/xoseperez http://bitbucket.org/xoseperez